# UCB TELEPHONE QUICK REFERENCE VIA CONSOLE

#### **DIAL OUT**

- > See Main Destination
- ➤ Beside destination, enter in the persons phone number or extension number (Or type in person's name if they have been added to your phonebook)
- Press enter to make call

#### INTERCOM CALLS

- ➤ Go to the <sup>₹ Presence</sup> Screen
- Click on Employee's name you would like to call

## PARK A CALL ON A BUSY EXTENSION

With an Active call...

- > switch to Presence Screen
- > Right click on the person's Presence Button
- Choose "Park for <person's Name>"

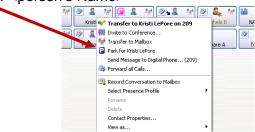

*Note*: When the busy extension disconnects from their current call, their phone will start to ring with the parked call.

#### TRANSFER A CALL

With an Active call...

- Switch to Presence Screen
- > Right click on the person's Presence Icon
- Choose "Transfer to <Person's Name>"

Note: Click transfer to Mailbox to send a caller directly to voicemail

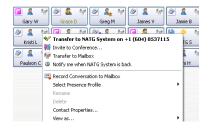

## REDIAL/CALLER ID CALL BACK

- Go into Call History screen
- Double click on the number you would like to call

### **ADD A NEW PHONEBOOK ENTRY**

- Click (Open Phonebook)
- Click on the + (next to found contacts on the left hand side of the dialog box)
- Click on "Add a new Personal Contact"
- > Fill out appropriate information in the New Personal Contact Dialog Box
- Click OK
- Click on the + (Next to Numbers on the Right hand side of the dialog box)
- Click on phone type (ex. Extension, Mobile, home, office, etc...)
- > Enter in phone number
- Press OK

# **CALLING OUT FROM YOUR PHONEBOOK**

- Click (Open Phonebook)
- Double click on the person you would like to call

#### **CALL FORWARD**

- Go to the Presence Screen
- Right click on your Presence Profile Icon
- Click Sorward all Calls...
- Enter in the phone number or the extension number OR
- Click Mailbox for calls to go immediately to your voicemail

#### To Cancel:

- Right click on your Presence Profile Icon
- Click Cancel Call Forward

## RECORDING A PHONE CONVERSATION INTO YOUR VOICEMAIL

With an active call...

➤ Click ☐ Record (Record Phone Conversation)

*Note:* Retrieve the recorded conversation the same way as all other voicemail messages OR

You can also play back the conversation through the call history screen

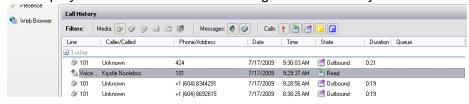